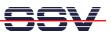

## How to use the Sun Java Development Kit for DNP/2486 Java Programming

The DIL/NetPC DNP/2486 MAX-Linux (Maximum Linux) comes with a pre-installed Java 6 runtime environment (Sun J2SE). This allows you to run platform-independent Java class files on the DNP/2486.

Before following the next steps make sure, that the original Sun Java Development Kit (JDK) for Java 6 is installed on your development PC.

• **1. Step**: Run an simple text editor or a special programmer editor on your development PC and enter the following text lines:

```
public class HelloWorld {
   public static void main(String[] args) {
      System.out.println("Hello World!");
   }
}
```

Store the sample lines within a file with the name **HelloWorld.java**. Then run your Java 6 compiler and generate a class file with the name **HelloWorld.class**. The command line for this task is:

```
javac HelloWorld.java
```

```
🚥 Eingabeaufforderung
                                                                                                     - 🗆 🗙
           temp>typ
lass Hel
                         HelloWorld.java
         class
                                    (String[] args
Hello World!")
   public static
        System.out
    }
C:\_FTP\temp>javac HelloWorld.java
    _FTP\temp>dir HelloWorld.*
Volume in Laufwerk C: hat keine Bezeichnung.
Volumeseriennummer: 7CE4-3FA4
 Verzeichnis von C:\_FTP\temp
                       Datei(en) 552 Bytes
Verzeichnis(se), 30.798.061.568 Bytes frei
                     ā
  ∖_FTP\temp>java HelloWorld
ello World!
C:∖_FTP∖temp><mark>■</mark>
```

• **2. Step**: Transfer the class file **HelloWorld.class** with the help of FTP or TFTP to the DIL/NetPC DNP/2486. Then execute the class file with the following command line:

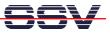

## java HelloWorld

Debian GNU/Linux 4.0 mblinux login: root assword: ast login: Mon Jun 16 08:51:04 2008 from 192.168.0.1 on pts/0 mblinux:~# cd /home/user mblinux:/home/user# ls -al otal 19 📧 Telnet 192.168.0.126 - 🗆 🗙 \* er 1024 Jun 16 ( ot 1024 Jun 16 ( er 220 Apr 4 er 414 Apr 4 er 2227 Apr 4 ot 426 Jun 16 ( ot 11066 Jun 16 java HelloWorld 02: 19 2311 user -xr -× user 02:19 00:08 10:24 10:24 10:24 02:19 2008 root root ·× ... .bash\_logout .bash\_profile .bashrc HelloWorld.class hello user user user user user root root user 1 -×r -× root emblinux:/home/user# ja Hello World! emblinux:/home/user# \_ • ▶ //

That is all.